## **第2部 組み込みソフトウェアのモデリングと動作検証**

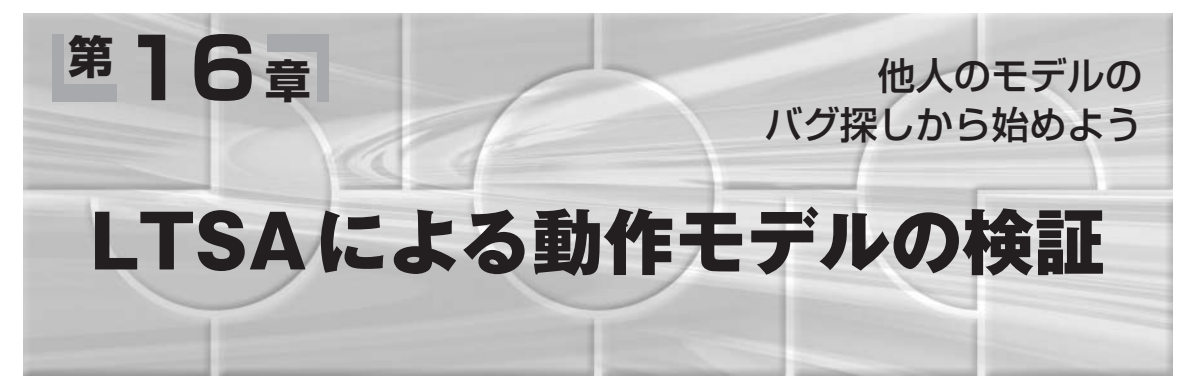

本章では,これまで何度か出てきたLTSAについ て,基本的な使い方を解説する.

# **1 モデル検査機LTSA**

### ● LTSAによるモデル検査入門

ステート・マシンの生成/検査ツールであるLTSA (Labelled Transition System Analyser)は、おそら く一番簡単に扱えるモデル検査機である.プログラム はWebサイトからダウンロードできるし,英語なが ら書籍もある(1). また、本を買わなくとも書籍の内 容をまとめたスライドをLTSAのWebサイト<sup>(2)</sup>から ダウンロードできる.さらに,このスライドについて は日本語化されたものが存在している<sup>(3)</sup>. したがって 入門にちょうど良い. しかし、残念ながら実際に組み 込み開発に利用したという話はあまり聞かない.

### ● 設計情報のみでテスト可能

モデル検査の良いところは,

- 1) ソース・コードがなくてもテストできること
- 2)網羅的にテストするのでテスト・ケースを作らな くても済む

である.つまり,設計情報があれば,それだけで網羅 的にテストできてしまう.だから、書籍や論文に載っ ているサンプル程度の情報で,それにどのような問題 が潜んでいるか検査できるのである.そのようなこと で、モデル検査用のツールをダウンロードすると、ま ず他人が作ったプログラムを検査してみたくなる.

## ● LTSAは十分実用になる

モデル検査は,形式的手法の一つであり,アカデ ミックな人たちの間では常にホットな話題である.し かし,LTSA以外のツール,たとえばSPINや

NuSMV, UPPAALなどの報告はあってもLTSAに 関するものはほとんどない.アカデミックな人たちに は簡単すぎておもしろくないのかもしれない。参考文 献(1)は約350ページあるが、数学的なエッセンスは Appendix Cのわずか7ページのみである.LTSAが アカデミック受けしない理由として考えられるのは, 各種の制限があること,たとえば最近までLTSAは 時相論理式を使って検査条件を記述できなかったこと や、ローカル変数しか使えないことなどだろうか。つ まり,モデル検査能力やモデル記述力がほかのツール に比べると少し劣る.

しかし,時相論理式は読み書きできるようになるま でにけっこうな壁があるので最初はなくても良いし, LTSAで物足りなくなったときにそのありがたみがわ かるので,LTSAをマスタしてからでも遅くはない.

それに,モデル検査で複雑なことをしようとすれば, すぐに状態爆発が起こってしまう。したがって、モデ ルはなるべく簡単なほうが良い.つまりどうせ複雑な モデルは書けないので,モデル記述力はLTSAで十 分であるとしておく.

### **● LTSAの利点**

LTSAの良いところは,簡単なだけでなくステー ト・マシンを合成してくれることである. 合成したス テート・マシンを絵にして見せてくれるので,検証だ けでなく設計工程の中でも利用できるのである.

そこで本章では,LTSAを使ってモデル検査を実際 に行う. そしてその後,さらにSPINを使ってモデル検 査の概要を説明する.本章で紹介するリストはCQ出 版社のWebサイトからダウンロードできるので、各 自試してみてほしい注1.

注1:http://www.cqpub.co.jp/interface/techi/techi.html

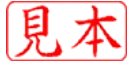

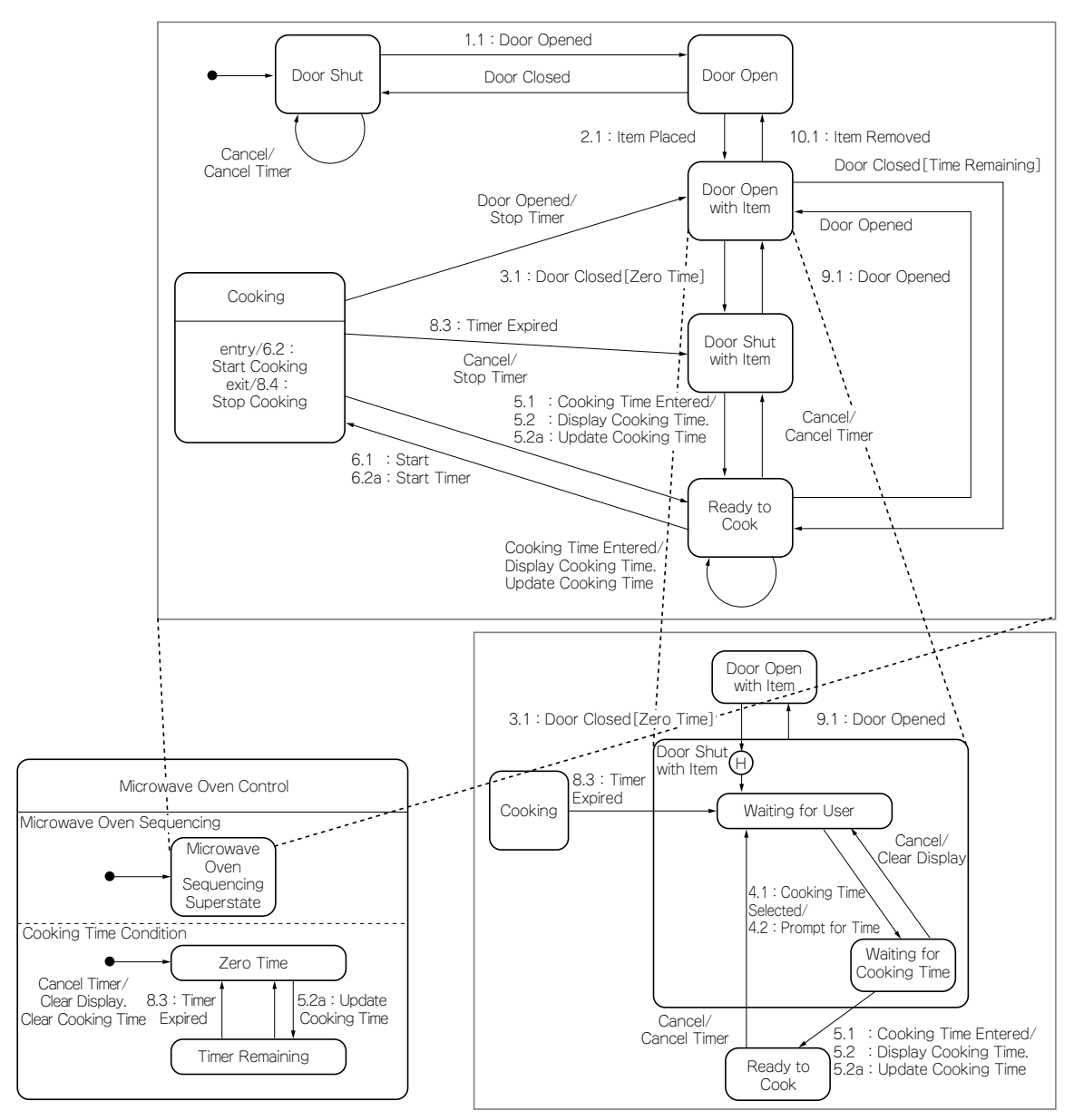

**図1 Gomaaの電子レンジ制御のステート・マシン**

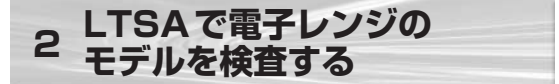

## ● LTSAのインストールと実行

それでは実際にLTSAを使って,Gomaaのプロダク ト・ラインの本(4)に出てくる電子レンジの制御に対し てモデル検査をしてみよう.**図 1**がGomaaの本に掲 載されているステート・マシンである. 並列に動く二 つのステート・マシン, Microwave Oven Sequenc ingとCooking Time Conditionからできている.この 図からLTSA用のモデルを作成する.

まだLTSAを持っていない人は,

http://www.dse.doc.ic.ac.uk/ltsa/ からLTSAをダウンロードする必要がある.アーカ イブを解凍するとreadme.txtが出てくるのでそれ に従う. 標準のままだと JavaのJRE1.3.0を利用する ようになっているので,もうJRE1.3.0を持っていない 人は1.4などを利用するようにltsa.batを変更する 必要がある。それには以下のようにする.

"C:¥Program Files¥Java¥j2re1.4.2\_03¥

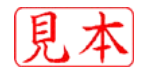

## 第16章 LTSAによる動作モデルの検証

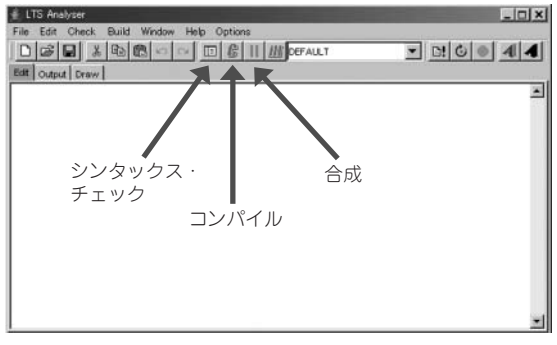

**図2 LTSA起動画面**

bin¥javaw.exe" -Xmx128m -jar "C:¥Program Files¥Concurrency¥ ltsa2.2¥lib¥ltsa.jar"

ltsa2.2の部分はバージョンによって変わってく るので、適宣読み替えてほしい. これで ltsa.bat をダブルクリックすればLTSAが**図2**のように立ち上 がる<sup>注2</sup>. Editタグが選択された状態になっているの で,その下の空白領域にステート・マシンを定義する. UMLツールのようにグラフィカルな入力はできない ので,テキスト形式でプロセス代数の式を入力する. プロセス代数というと腰が引けてしまうが,LTSAの 場合は意外と簡単である.

#### ● ステート・マシンの入力と実行(その1)

それでは二つのステート・マシンのうち簡単なほう のCooking Time Conditionで説明する.まずステー ト・マシン名を入力する.この場合は,Cooking TimeConditionとする.このステート・マシンには 二つの状態, Zero Time と Time Remainingがあり初 期状態がZero Timeなので、次のような骨格を作る.

CookingTimeCondition = ZeroTime,

ZeroTime =

TimeRemaining =

次に各状態について,この場合は ZeroTime と TimeRemainingから出ていく遷移関係を書き込んで いく.Zero TimeでUpdate Cooking Timeイベント を受け取るとTime Remainingに遷移するので,

ZeroTime = (updateCookingTime

-> Time-Remaining),

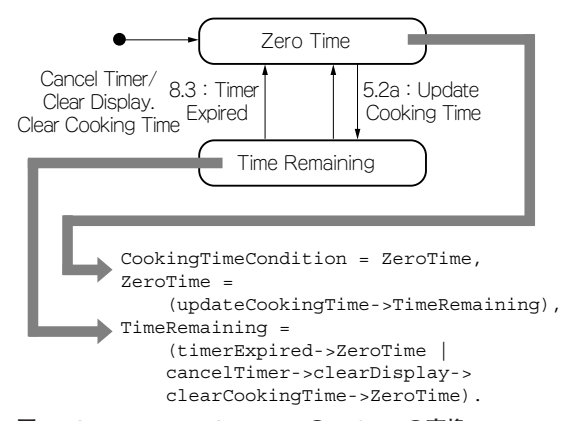

#### **図3 Cooking Time ConditionのLTSAへの変換**

- とする. なお表記には規約があり,
- ●状態名とステート・マシン名は大文字で始める
- ●イベントやアクションは小文字で始める
- ●最後の","は継続の意味

である. ZeroTime状態から出ていく遷移はこれだけ なので,次にTimeRemaining状態に進む.この状 態には出ていく遷移が二つある. 遷移が複数ある場合 は"|"で区切って入力する.つまり、次のような構造 にして,

TimeRemaining = ( アクション列

->遷移先の状態名| … | … ).

のそれぞれにアクション列と遷移先の状態を書き込め ばよい.遷移の一つはTimer Expiredイベントを受 け取ってZero Timeに遷移するものなので、timer Expired->ZeroTimeとなる.もう一つは,Cancel Timerイベントを受け取って,Clear Display処理と Clear Cooking Time処理を行ってZero Time状態に 遷移するので,

cancelTimer->clearDisplay

->clearCookingTime->ZeroTime となる.LTSAでは入力と処理や出力は区別しない. この二つの遷移を入力すると,

TimeRemaining =

(timerExpired->ZeroTime |

cancelTimer->clearDisplay->

clearCookingTime->ZeroTime).

となる. 最後の"."はステート・マシン定義の終了を 意味する. 最終的には図3のようになる. この入力が

<sup>&</sup>quot;C:¥Program Files¥Java¥j2re1.4.2\_04¥bin¥javaw.exe" -Xmx128m -jar lib¥ltsa.jar

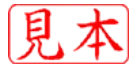

注2:参考までに,編集部の環境(Sun Java 1.4.2, 展開後の1tsa2.2ディレクトリにいる状態)では1tsa.batを以下のように変更すると動 作した.

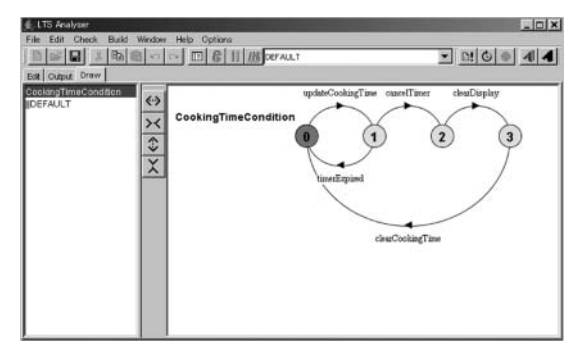

**図4 生成されたステート・マシン**

終了したら,シンタックス・チェック(メニューの 「Check」→「Safety」),コンパイル(メニューの「Build」 →「Compile」)を行ってからDrawタブを選択する. そしてCookingTimeConditionを選択すると,生成さ れたステート・マシンを見ることができる(**図4**).

つまり,ステート・マシンが先に与えられていると きにLTSAモデルを作る場合は,最初に状態をリス トアップしてからそこから出ていく遷移を一つずつ書 き込めば良い.

## ● ステート・マシンの入力と実行(その2)

もう一方のステート・マシンMicrowave Oven Sequencingは少し複雑で,Door Open with Item状 態が内部状態をもっていること,ヒストリ・ポイント をもっていること,それからCooking状態にエント リ・アクションとエグジット・アクションがあること に注意して変換する必要がある.少しめんどうだが平 坦なステート・マシンに変換しなければならない.最 終的なMicrowave Oven Sequencingのステート・マ シン定義は**図5**のようになる.

並列に動く二つのステート・マシンが定義できた. 今度は,この二つを並列化オペレータ"||"で結合し てMicrowave Oven Controlステート・マシンを次の 式で生成する.

|| MicrowaveOvenControl=

(OvenSeq||CookingTimeCondition). 実際に合成(メニューの「Build」→「Compose」)を 行った場合は、Outputタグが自動的に選択されて,

Composition:

MicrowaveOvenControl

```
= OvenSeq || CookingTimeCondition
State Space:
```

```
23 * 4 = 2 * * 7
```
Composing...

potential DEADLOCK

-- States: 89 Transitions: 149 (略) Composed in 79ms

と表示される.potential DEADLOCKと表示される ので,合成中にデッドロックが検出されていることが わかる.実際にどのようなデッドロックが発生してい るのかを調べるには,メニューの「Check」→「Safety」 を実行する.すると,

| OvenSeq = $DoorShut$ ,                                                  |
|-------------------------------------------------------------------------|
| $DoorShut = (doorOpen->DoorOpen cancel->cancelTimer->DoorShut)$ ,       |
| DoorOpen = (doorClose->DoorShut itemPlaced->DoorOpenWithItem),          |
| $DoorOpenWithItem =$ (itemRemove->DoorOpen                              |
| doorCloseZeroTime->DoorShutWithItem WaitingForUser                      |
| doorCloseTimeRemain->ReadytoCook),                                      |
| $DoorOpenWithItem2 = (itemRemove->DoorOpen  doorCloseZeroTime)$         |
| ->DoorShutWithItem WaitingForCookingTime                                |
| doorCloseTimeRemain->ReadytoCook),                                      |
| DoorShutWithItem WaitingForUser = ( cookingTimeSelected->promptForTime  |
| ->DoorShutWithItem WaitingForCookingTime                                |
| doorOpen->DoorOpenWithItem),                                            |
| DoorShutWithItem WaitingForCookingTime =                                |
| (cookingTimeEntered->displayCookingTime->updateCookingTime->ReadytoCook |
| cancel->clearDisplay->DoorShutWithItem WaitingForUser                   |
| doorOpen->DoorOpenWithItem2),                                           |
| ReadytoCook = ( start->startTimer->Cooking                              |
| cookingTimeEntered->displayCookingTime->updateCookingTime->ReadytoCook  |
| cancel->cancelTimer->DoorShutWithItem WaitingForUser                    |
| doorOpen->DoorOpenWithItem),                                            |
| Cooking = $($ startCooking->DoCooking $)$ ,                             |
| DoCooking = (doorOpen->stopCooking->stopTimer->DoorOpenWithItem         |
| timerExpired->stopCooking->DoorShutWithItem WaitingForUser              |
| cancel->stopCooking->stopTimer->ReadytoCook).                           |
|                                                                         |

**図5 Microwave Oven Sequencingのステート・マシン定義**

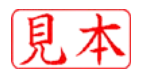

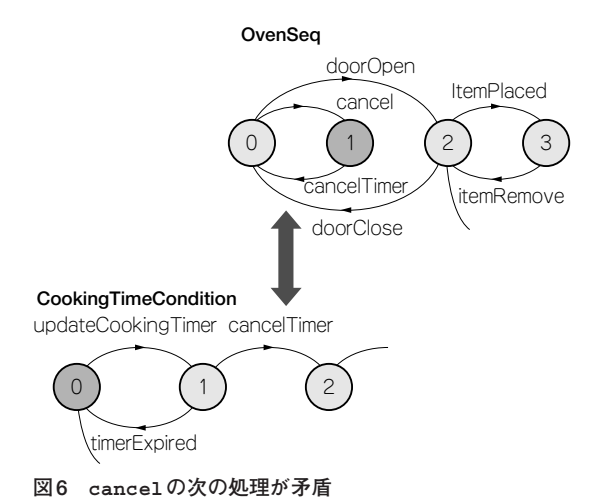

**CookingTimeCondition**

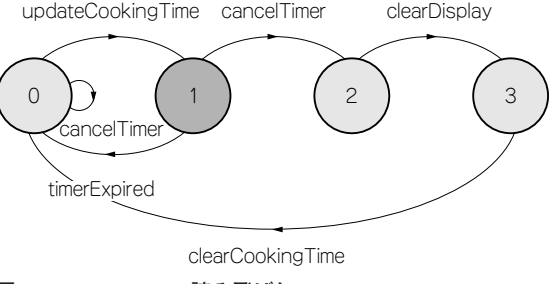

**図7 cancelTimer読み飛ばし**

Trace to DEADLOCK:

cancel

と表示される.つまり,「いきなりcancelを行うと デッドロックが発生する」ことがわかる(**図6**).

このデッドロックは排他制御における互いを待ち合 うデッドロックではない.むしろ,その先の処理が未 定義あるいは仕様の漏れ,矛盾に相当する.この場合 に cancel を実行したとしよう. OvenSeq ステー ト・マシンでは cancelTimer を実行しようとする が,CookingTimeConditionステート・マシンで cancelTimer するためにはその前に update CookingTime を実行しなければならない.すると OvenSeq ステート・マシンと同期して cancel Timerの実行ができない.そのため矛盾が生じてい る.タイマを使用しないとき,つまりCookingTime Conditionステート・マシンがZeroTime状態のと きは,cancelボタンを使えなくするか,cancel Timerを読み飛ばすかしなければならない(**図7**).

そこで,変更が少なくて済むcancelTimerの読み 飛ばしでこのデッドロックを切り抜けることにする.

しかし,再度「Check」→「Safety」を実行すると, 次のような別のデッドロックが報告される.

Trace to DEADLOCK:

doorOpen itenPlaced doorCloseZeroTime cookingTimeSelected promptForTime

cancel

この場合は,**図 8**の⑥のcancelでトリガされる遷 移の中でClear Displayを実行しようとしてデッド ロックしている.Clear Displayは CookingTime Conditionの処理だが,やはりタイマのスタート前 のZeroTime状態のためClearDisplayが実行でき ない.したがってこれも読み飛ばす必要がある.そし て,再度「Check」→「Safety」を実行すると,また次 のような別のデッドロックが報告される.

Trace to DEADLOCK:

doorOpen itenPlaced

doorCloseTimeRemain

cookingTimeEntered displayCookingTime updateCookingTime cookingTimeEntered displayCookingTime

この場合は,タイマ作動中にタイマ値を変更すると デッドロックする.これを修正して,再度「Check」 →「Safety」を行うと、次のデッドロックが報告され る. このデッドロックは今までのものとは違い,並行 性に関するものである.

Trace to DEADLOCK:

doorOpen itenPlaced

doorCloseTimeRemain

start startTimer startCooking doorOpen stopCooking timerEvent

decrementCookingTime finished

電子レンジで加熱中にドアを開けると加熱を停止す る.一方,設定したタイマがタイム・アウトしても加 熱を停止する.この二つがきわどいタイミングで起き たときにデッドロックするのである.タイミングに関 するバグは一般のテストでは発見することが難しく, たいていは市場に出てから,クレームとして報告さ れる.

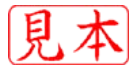

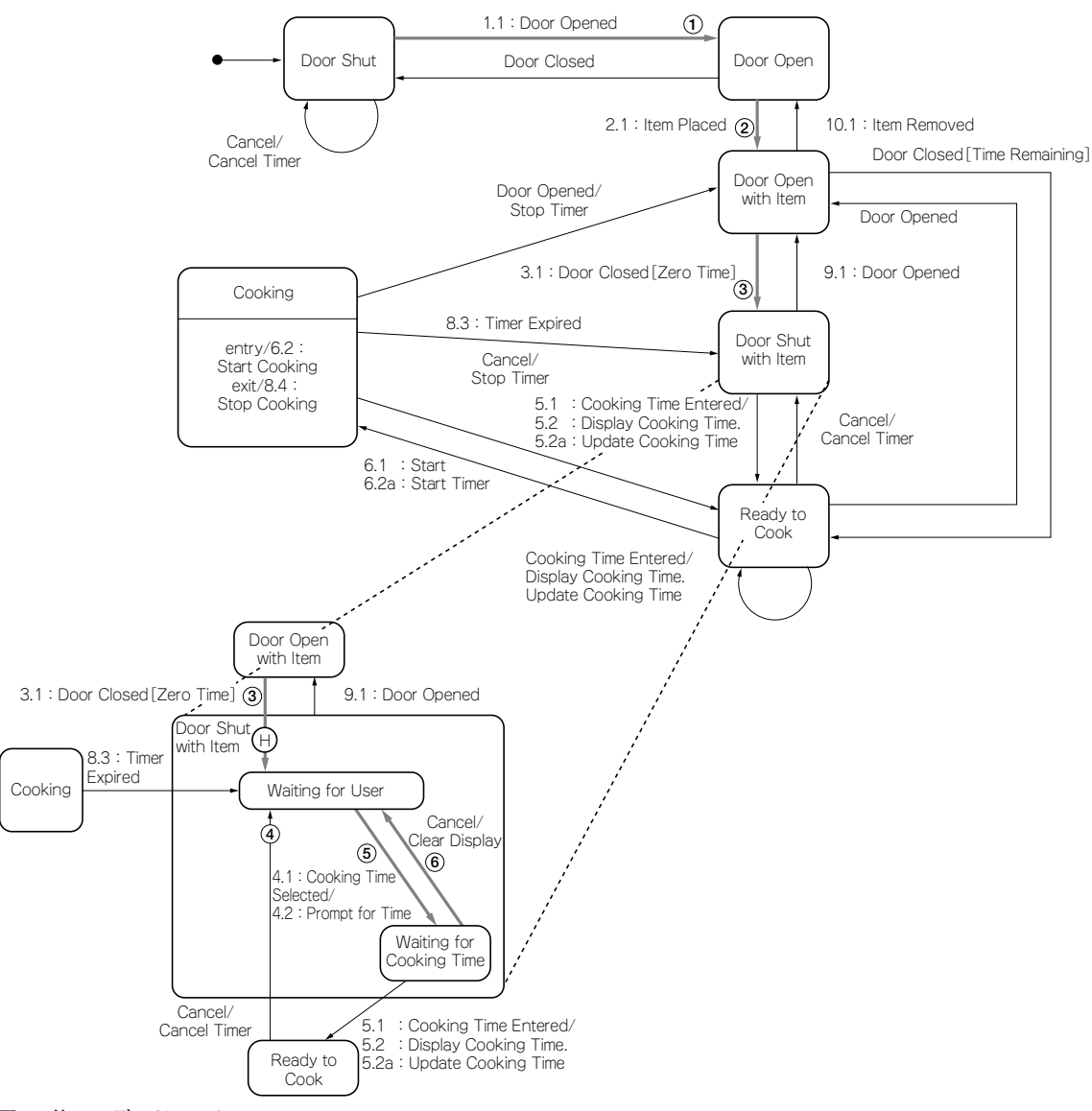

**図8 第二のデッドロック**

このデッドロックは**図9**に示すように,処理が⑦の Stop Cookingまで終わってStop Timerを行う前に, タイマが

timerEvent->decrementCookingTime

->finished

で終了してしまう.そうすると,もはやStop Timer が作動しなくなるのである.この場合は,今までのよ うにStop Timerを読み飛ばしただけではだめで、ス テート・マシンがDoorOpenWithItem状態とDoor ShutWithItem 状態の間で矛盾を起こしてしまう. これを解決するには排他制御を行わなければならな

い. たとえば, Stop Cookingの前へのタイマ割り込 み禁止にして、Stop Timerの後で割り込み解除など を行えばよい.

## ● モデルだけで検査できてしまうことに

## もっと驚いてほしい

ここで挙げた例はいずれもソース・コードに落とす 前に,モデル検査を用いるだけで済む.設計情報を使 うだけで、設計の問題点や実装時に注意しなければな らない点の存在が示され,どのような解決策があるの かと試行錯誤できるということだ.ソース・コードに 落としてから,そのソース・コードをレビューしても

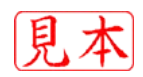

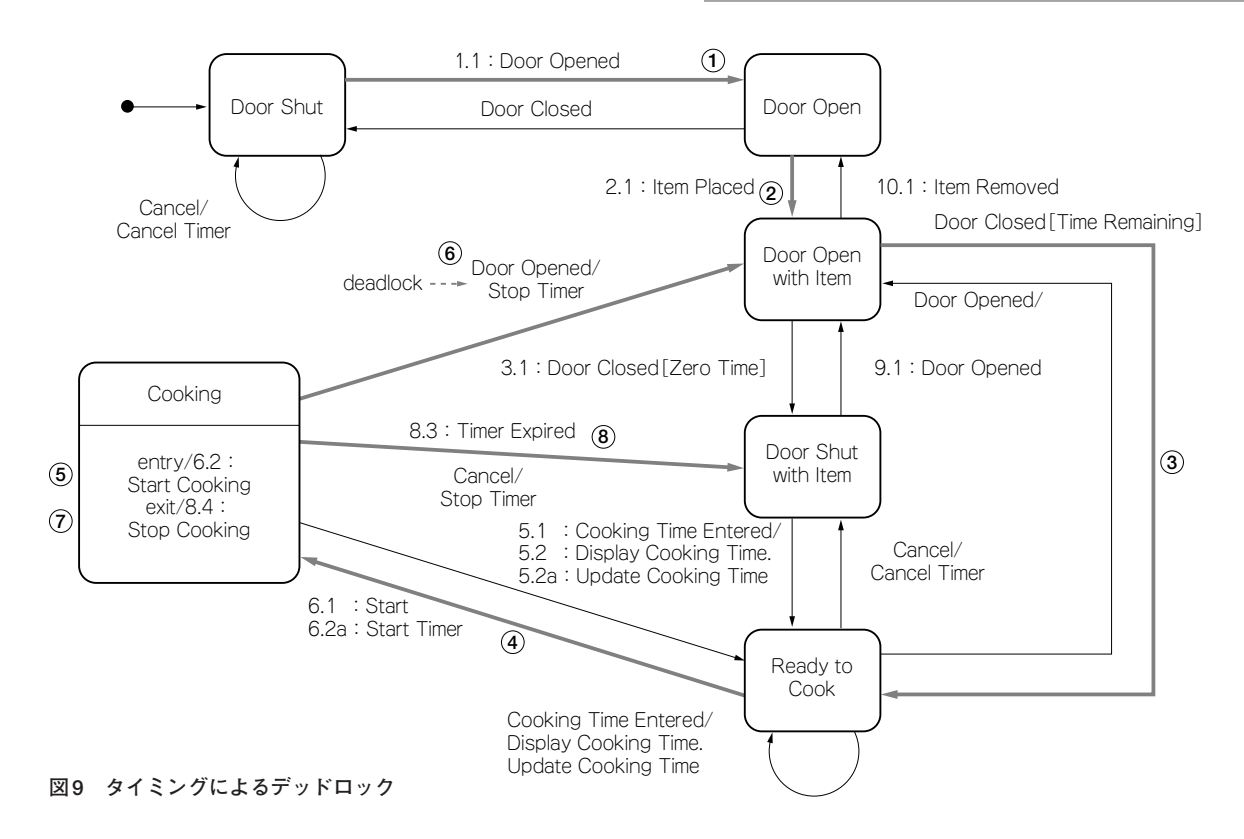

発見できるかどうかわからないような問題点を,モデ ル検査では網羅的に検査することであぶり出してくれ る.このような便利なものが存在するのだから,使わ ないと損である.

組み込み技術者は,実際にモノが動くことに非常な 価値観を感じていることが多い. そのため、早くコー ディングしてターゲット・ボードの上で動くところを 見てみたいと思ってしまう. しかし、実際に動かすこ とができるテスト・ケースは全体から見ればほんのわ ずかでしかない.それにもかかわらず,動いたことで 安心してしまうことが多い.

### ● LTSAを用いた演習で設計スキルを向上する

筆者は最近のコンサルティング作業ではLTSAを 使用することにしている.LTSAはアニメーション・ モードがあって実際にボタンなどの操作を行っている ような動きや,外部イベントを発生させるような操作 を行うことができる.したがって,それらの操作に よって作成したステート・マシンがどのように動くの かを観察することができる.この点が組み込み技術者 に評判が良く,LTSAを導入しやすい.

アニメーションでは満足のいく動作を行うように なっても,モデル検査を行うとほとんどの場合には デッドロックが発生する.一つのデッドロックをクリ アすると,また別のデッドロックが発生する.この繰 り返しの過程が良い設計を行うための訓練に最適であ る.すぐコーディングしたがるエンジニアでも,デッ ドロックが発生することがわかっている設計に基づい てコーディングする気にはならないようである.簡単 な演習を2~3回行うとコツを掴む人が出てくる。そ のような人はどんどん設計スキルを上げていく.

その反面,どうしてもデッドロックをとれない人も 出てくる.モデルがどんどん複雑になっていってしま うのだ. ステート・マシンが肥大化していき、そのう ち状態数が230くらいになり,モデルをコンパイルす ることもできなくなってしまう.普通のパソコン環境 なら220(約100万)あたりが限界である.結局,デッ ドロックを取り除くことができない人は,設計作業に は向いていないと判断せざるを得ないのである.そし て,設計スキルの高い人が作成した検査済みのモデル に従って詳細設計以降の作業を担当してもらうことに なる.LTSAを導入することはある意味で選別であり, 過酷である.

## ● 設計に向いている人と向かない人の違い

LTSAを使用した設計スキルと,今までの組み込み

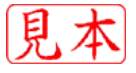

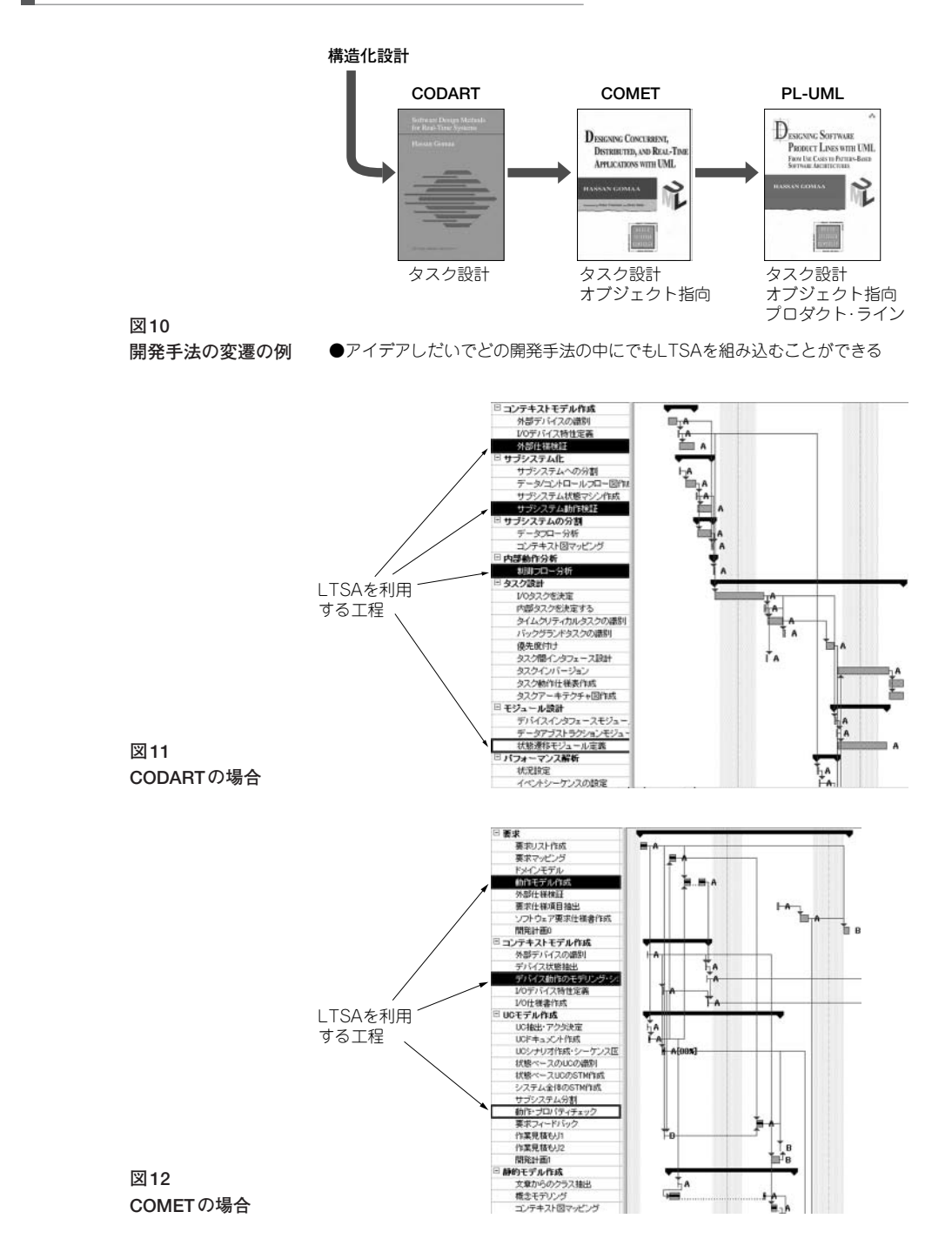

開発経験年数やハードウェアの知識があるなどという こととは、あまり相関がない。設計をソース・コード に落として,実際に走らせてソフトウェアの良し悪し を判断していただけではほとんど見えない設計の良し 悪しを,モデル検査は示してくれる.

ここで言っている意味での設計に向かない人には,

共通のパターンがある.すぐに詳細に入ってしまうの である.一度も全体を見ようとしない.向かない人は, 全体を分割して,分割したものの間のインターフェー スを考えて矛盾がないことを確認してから,分割した ものの中身を考えるということをしない.ある部分を 分割したらその中を先に作ってしまおうとするのであ

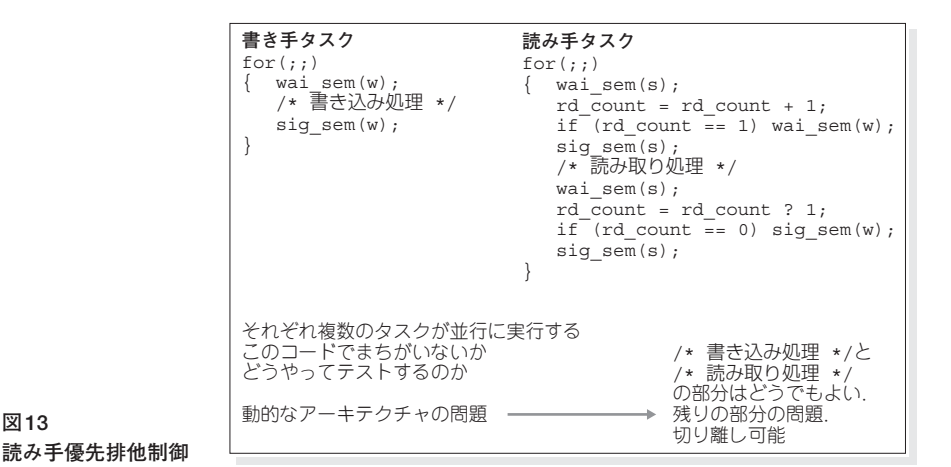

る.確かに設計に向いている人でも,システムのある 特定の部分を切り出して,その中を先に作ることは ある.

**図13**

しかし,向いている人は,次に作ったものの中と外 を分ける作業を行う. 向いていない人はそれをせずに 別の部分を作り始める.つまり,分割しても作業手順 を分割しただけで,ソフトウェアの構造を作ってはい ないのである. 向いている人と向いていない人も UMLで描くと同じような箱と線の図を作るが、向い ていない人の箱と線は表面だけである.UMLで表現 できないソース・コード・レベルやタイミング・レベ ルでつながっているのだ.

# **3 いつLTSAを使うか**

他人のモデルでLTSAの有効性を認識したら,実 際の仕事に使ってみたくなる。どのような使い方をす るかは,現在の開発手法がどのようなものかに依存す るが,ふるまいに関することであれば基本的に利用す ることができる.使用する開発手法は,開発するもの の特性などによって変わるが,筆者の経験では**図10** に示したCODARTかCOMETのどちらかになること が多い.これは,オブジェクト指向を使っているか (COMET),使っていないか(CODART)に対応する.

どちらの場合であっても,上流工程で利用すること にかわりはない(**図11**,**図12**).先に挙げた「読み手 優先プロトコル」のような制御変数が出てくる前の段 階で利用する.また,LTSAで作成したモデルをその まま設計に落としたりするには,つまりMDA的な使 い方をするにはオブジェクト指向ベースの開発手法の ほうが向いているようである.具体的な使い方につい

ては第17章に説明する.

**4 SPINを使ったモデル検査**

### ● SPINで読み手優先プロトコルを検査する

今度はLTSAではなく,SPINというモデル検査の 世界ではメジャーなツールでモデル検査をしてみよう.

**図13**が実際に検査したものである.これは,「読み 手が待っている間は、書き手は書き込み処理を行えな い」という排他制御の実現方法を示したものである. この図の情報だけで排他制御の検査ができてしまうの である.

SPINによる検査の結果,次の事項が指摘された. 例では"読み手優先"の具体的な定義を,

(1)(rd\_count > 0)の間,書き手タスクがク

リティカル・セクションに入ることはない としている.

この場合, 読み手タスクがセマフォWをリリースす るまで書き手タスクの処理をブロックする構造になっ ているので、rd\_countが読み込み処理中のタスク数 を表現していることになる.すると,「もし読み込み 処理中のタスクがいるのにもかかわらず,書き手がク リティカル・セクションに入る」ようなことがあれば, 優先順位が守られていないことになる。そこで、上で 定義した"読み手優先"がつねに正しいかどうかを検 査したところ,以下の瞬間では"読み手優先"を満た していないことがわかった.

 $(2)$ 読み手タスクが rd\_count = rd\_count + 1 の文を実行した直後(次の if 文の実行直 前), 書き手タスクがセマフォWを獲得した 場合

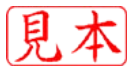

つまり, rd\_count が読み込み処理中のタスク数 を表していないことがあるのだ. だからもし, rd countを読み込み処理中のタスク数だと考えコード を再利用した場合,バグにつながる可能性がある.

さらに次のような改善方法も提案されている.

```
for (j;
```

```
{ wai sem(s);
   if (rd\_count == 0) wait_sem(w);rd\_count = rd\_count + 1;sig sem(s);
    ...
```
}

このようにプロトコルを変更すれば(1)の定義とプ ロトコルの動作が矛盾しない.

作者のもともとの意図は, rd\_countは読み出しを 待っているタスクの数であるが,読み手優先の定義と (1)のような形でリンクすることは考えていなかった. 指摘されたように変更すればrd\_countの意味が明 確になるが,クリティカル・セクションが大きくなっ てしまうため,どちらを優先させるかは設計によって 判断するべきである.

モデル検査は,すべての可能な実行パターンをしら みつぶしに検査してくれるので, (2)のような微妙な タイミングでも見逃しはしない. SPINでは, (1)の 条件を,

 $(3)$   $\Box$ (write  $\rightarrow$  !(rd count > 0)) のように表現する. これが時相論理式である.「書き 込みのときは常にrd\_count > 0ではない」,という 意味である. □が"常に"を表している(残念ながら LTSAではこのような個別の条件を検査することはで きない).

時相論理は,大学の情報関係の学科でしか教えてく れないのでなじみがない.したがって,いきなりこの ようなモデル検査を行おうとするとたいへんである. 正しく検査できたのかどうかの判断が難しい.また, モデル検査ではすぐに状態数が天文学的数字になるの で,ツールがメモリ不足で動かなくなる.この例のよ うに,ソース・コードのレベルで記述された設計情報 から必要な部分のみを切り出すには経験がいる.

#### $*$   $*$

海外では,学部の授業でLTSAを使った演習を行 うと聞いたことがある.組み込みソフトウェア開発は 日本の強みとは言うものの,相変わらずソース・コー ドをいじくり回す寝業師と、人海戦術のテスト・チー ムが支えている.ソース・コードにしてから工数をか けてもそれでは手遅れだ.

#### **参考文献**

- (1) Jeff Magee, Jeff Kramer, Concurrency; State Models & Java Programs, Wiley, 1999.
- (2)http://edutool.com/ltsa/
- (3)http://www.graco.c.u-tokyo.ac.jp/~tamai/con currency.html
- (4) Hassan Gomaa; *Designing Software Product Lines with UML*, Addison Wesley, 2004.

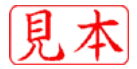